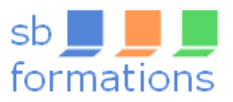

## **Word initiation**

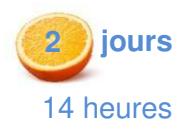

MON<br>COMPTE **FORMATION** 

# **Maitriser les bases pour débuter avec Word**

Le traitement de texte Word est convivial. Malgré cela, pour être rapide et efficace, il est nécessaire d'utiliser les bonnes méthodes de travail liées à ce logiciel.

**Objectifs**

- Acquérir les bases essentielles pour concevoir des courriers, documents et tableaux avec Word
- Maîtriser les bonnes pratiques liées à ce logiciel.

**Prérequis** : savoir manipuler la souris et le clavier, maitriser l'environnement Windows

**Public concerné** : utilisateurs débutant avec Word ou autodidactes souhaitant acquérir de bonnes bases.

## **Programme**

- 1. Se familiariser avec le logiciel Word
	- Démarrer et quitter Word
	- Se repérer sur l'écran : bouton Office, ruban, barre d'accès rapide, barre d'état, règle
	- Taper du texte au kilomètre
	- Afficher/masquer les marques de mise en forme
	- Enregistrer, ouvrir et fermer un document

## 2. Gérer le texte

- Choisir les polices et leurs attributs : gras, souligné, italique, couleur, taille des caractères
- Sélectionner, modifier, supprimer du texte
- Déplacer et recopier du texte : couper/coller, copier/coller
- Corriger un texte : le vérificateur d'orthographe, le dictionnaire des synonymes
- Rechercher et le remplacer du texte

## 3. Soigner la présentation du document

- Gérer les interlignes, espacements, retraits
- Encadrer un titre, l'ombrer : bordures et trames
- Mettre en place des tabulations et points de suite
- Insérer des listes numérotées et des listes à puces

## 4. Illustrer le document

- Insérer une image
- Créer un diagramme SmartArt

## 5. Mettre en page le document

- Utiliser les sauts de page
- Insérer un numéro de page
- Gérer l'en-tête et le pied de page
- Définir les marges et l'orientation des pages
- **Imprimer**

#### 6. Concevoir un courrier

- Positionner les références et l'adresse
- Présenter le corps de la lettre

## 7. Créer un tableau simple

- Créer un tableau dans un document
- Ajouter, supprimer des lignes ou des colonnes
- Appliquer des bordures et des trames

#### **Avantages**

- Un test d'auto-évaluation avant le stage.
- Des exercices conservés par l'apprenant.

#### **Moyens pédagogiques et techniques**

- Alternance de cours et de nombreux exercices pratiques.
- Remise d'un support de cours en couleur, au format PDF.
- Un ordinateur par personne.

#### **Suivi de l'action**

• Feuilles d'émargement signées par le stagiaire par demijournée et contresignées par la formatrice.

#### **Accessibilité aux personnes en situation de handicap**

• Exprimez votre besoin ; votre formatrice s'adaptera ou vous orientera vers son réseau de partenaires.

• Votre formatrice, Sophie Boury, est diplômée du DUFI (Diplôme d'Université de Formateur en Informatique) et d'un BTS Services Informatiques.

Un quiz au début et à la fin de la formation permet de mesurer les acquis et de valider la mise en œuvre en situation de travail.

- Elle est titulaire du label qualité RP-CFI.
- Vous bénéficiez d'un suivi après la formation ; vous avez la possibilité de poser des questions en rapport avec la formation, par mail.

## **Résultats de l'action**

• Des quiz, jeux, questions écrites ou orales, exercices pratiques, permettront de contrôler les connaissances.

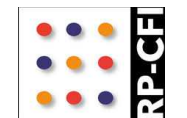

Sophie Boury Titulaire du label qualité

sb formations - 193 A rue du Renard **Tél. :** 06 60 15 93 13 - **courriel :** sophie.boury@sbformations.fr **Site web :** www.sbformations.fr N° Siret : 517 660 031 00025 - Code APE : 8559A Organisme de formation enregistré sous le n° 23 76 04491 76 auprès du préfet de région de Normandie

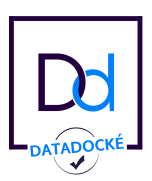

**Encadrement**